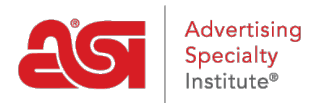

[Soporte de Producto](https://kb.asicentral.com/focus-win/es-ES/kb) > [Email Marketing](https://kb.asicentral.com/focus-win/es-ES/kb/email-marketing) > [Getting Started](https://kb.asicentral.com/focus-win/es-ES/kb/getting-started-2) > [Descripción general del email](https://kb.asicentral.com/focus-win/es-ES/kb/articles/email-marketing-overview) [marketing](https://kb.asicentral.com/focus-win/es-ES/kb/articles/email-marketing-overview)

## Descripción general del email marketing

Jennifer M - 2023-08-15 - [Getting Started](https://kb.asicentral.com/focus-win/es-ES/kb/getting-started-2)

El marketing por correo electrónico dentro de ESP le permite enviar correos electrónicos personalizados a listas de prospectos específicos y comenzar a aumentar sus ventas. Puede crear una campaña, que es un correo electrónico que contiene productos e información para un evento. ¡Las campañas utilizan plantillas que se pueden personalizar o pueden personalizarse por completo! Además, los suscriptores de ESP recibirán 50 correos electrónicos cada mes!

Para acceder a la herramienta de marketing por correo electrónico, inicie sesión en ESP Web y haga clic en la pestaña Marketing por correo electrónico.

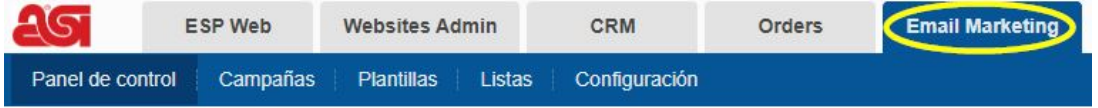

Esto abrirá el [panel de control](https://kb.asicentral.com/kb/articles/811) de la sección de marketing por correo electrónico donde puede:

- [Crear una campaña](https://kb.asicentral.com/kb/articles/810)
- [Crear una lista de destinatarios](https://kb.asicentral.com/kb/articles/808)
- [Ver el vídeo de inicio rápido](https://vimeo.com/217567126/1cd7e8410e)

Panel de control

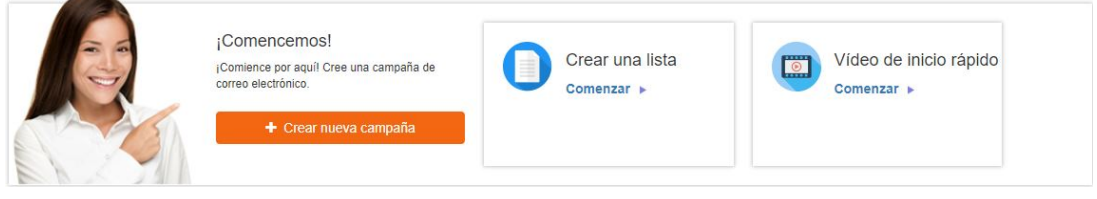

Antes de enviar campañas de marketing por correo electrónico, consulte las [mejores](https://kb.asicentral.com/kb/articles/816) [prácticas,](https://kb.asicentral.com/kb/articles/816) así como algunas preguntas frecuentes sobre [CAN SPAM](https://kb.asicentral.com/kb/articles/854) y [CASL \(usuarios](https://kb.asicentral.com/kb/articles/855) [canadienses\).](https://kb.asicentral.com/kb/articles/855)